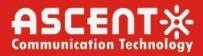

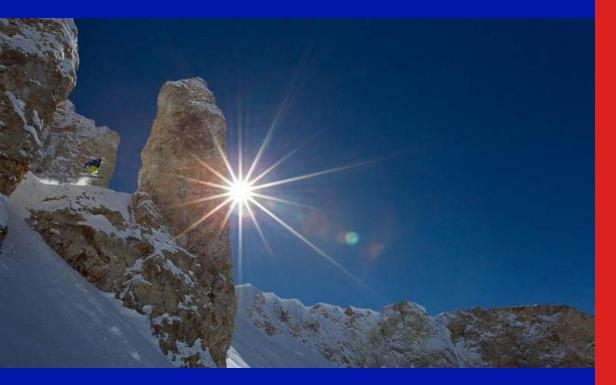

ACT AT5200 FTTX Multiport EDFA

Quick Reference Guide

**Revision K** 

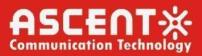

## ACT AT5200 Multiport Erbium-Doped Fiber Amplifier

### **Quick Reference Guide**

ACT Document Number: AT5200 Multiport EDFA QRG

Quick Reference Guide Revision K

Copyright © 2023 Ascent Communication Technology Limited.

All rights reserved. Reproduction in any manner whatsoever without the express written permission of Ascent Communication Technology is strictly forbidden.

This document is produced to assist professional and properly trained personnel with installation and maintenance issues for the product. The capabilities, system requirements and/or compatibility with third-party products described herein are subject to change without notice.

For more information, contact ACT: <a href="mailto:support@ascentcomtec.com">support@ascentcomtec.com</a>

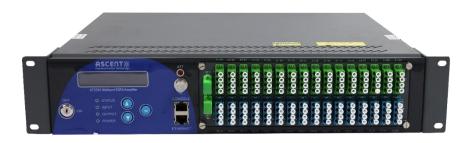

#### **Revision History**

| Revision | Date       | Reason for Change                |
|----------|------------|----------------------------------|
| Α        | 02/01/2012 | Initial release                  |
| В        | 06/01/2012 | Update front panel design        |
| С        | 06/01/2014 | Update EMS and GUI               |
| D        | 04/20/2015 | Format control                   |
| E        | 08/15/2016 | Minor updates                    |
| F        | 02/14/2017 | Updated specifications           |
| G        | 02/15/2017 | Updated GUI section              |
| н        | 05/13/2019 | Updated section 5.4              |
| 1        | 10/13/2020 | Updated sections 3 and 4         |
| 1        | 12/08/2020 | Updated with OTDR                |
| К        | 11/10/2023 | Minor updates/Update section 3.2 |

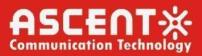

## **Table of Contents**

| Precautions4                                    |
|-------------------------------------------------|
| 1. Introduction5                                |
| 1.1 Overview ······5                            |
| 1.2 Features ······5                            |
| 1.3 Application Diagram······6                  |
| 1.4 Diagram ·······6                            |
| 1.5 Specifications ······7                      |
| 1.6 Models and Options······8                   |
| 1.7 Front Panel Layout (Layout May Vary)······9 |
| 1.8 Rear Panel Layout ······10                  |
| 2. Installation10                               |
| 2.1 Preparation before installation10           |
| 2.2 Installation ······10                       |
| 2.3 Notes10                                     |
| 3. Management – Operation12                     |
| 3.1 Front Panel Operation12                     |
| 3.2 WEB Management Interface (Web GUI)······15  |
| 4. Troubleshooting                              |
| 4.1 Fiber Optic Maintenance22                   |
| 4.2 Troubleshooting Conditions22                |

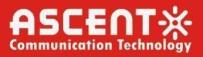

## Precautions

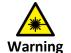

Exposure to class 1M laser radiation is possible. Access should be restricted to trained personnel only. Do not view exposed fiber or connector ends when handling optical equipment.

- Ensure adequate cooling and ventilation as specified.
- The installation and operation manual should be read and understood before units are put into use.
- Always replace protective caps on optical connectors when not in use.
- The typical connectors fitted are SC/APC 8°. Note: 8° angle polished connectors must be used.

#### Cleaning

Use only a damp cloth for cleaning the front panel. Use a soft dry cloth to clean the top of the unit.

Do not use spray cleaner of any kind.

#### Overloading

Overloading wall outlets and extension cords can result in a risk of fire or electric shock.

Use approved electrical cords.

#### Damage requiring service

Unplug unit and refer servicing only to Ascent Communication Technology qualified service personnel.

#### Servicing

Do not attempt to service this unit yourself. Refer all servicing only to Ascent Communication Technology qualified service personnel.

## 1. Introduction

### 1.1 Overview

AT5200 2RU Erbium-Doped Fiber Amplifier (EDFA) offers a flexible and scalable optical amplification for high quality video transmission in CATV networks. Together with ACT AT5000 series 1550nm transmitter, the AT5200 EDFA provides an ideal video overlay solution in high density FTTX networks to bring the video services to business and home premises.

AT5200 EDFA series simplifies the application by offering low noise, high output power, and intuitive front panel LCD display to make operator's life easier. The optical amplifier is packaged in a self-contained 19" sub-rack of 1 or 2 RU with redundant universal mains power supply and SNMP management.

The optical output power level can be ordered from 13 dBm to 26dBm with variable output features available. Multiport EDFAs accommodates up to 16 output ports in 1RU setting and 64 output ports in 2RU setting. Combined with our AT5000 1550nm direct or externally modulated laser transmitter, MSOs can quickly deploy and activate advanced multi-media services in long distance video transmission and high subscriber count FTTH networks.

### 1.2 Features

- Low noise, high performance with JDSU & IPG pump laser
- FTTP high power multi-ports optical amplifier with gain spectrum band within 1540 to 1563nm
- Built-in WDM to connect PON OLT Uplink and Combined PON + CATV output
- Up to 64 uplink optical ports (OLT 1310/1490nm)
- Up to 64 combined output ports (1550nm CATV + 1310/1490nm data stream)
- Suitable for analog and digital CATV systems, DOCSIS, FTTH and more applications
- Suitable for 1550 nm DWDM applications for multiple wavelengths on single fibre
- Nominal output powers from 13dBm to 26dBm per port
- Adjustable output power
- Laser cooling: Thermoelectric Cooler (TEC)
- Extend analog and digital CATV to suit long distance feeders or larger FTTH distribution systems
- Local or remote monitoring and configuration
- SNMP/HTTP monitoring, management and control

### **1.3 Application Diagram**

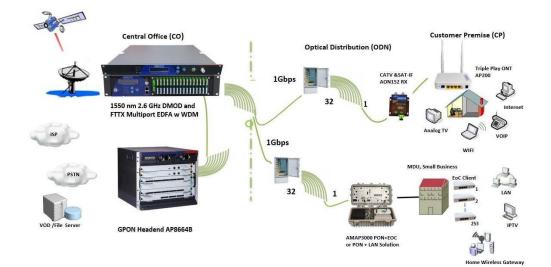

### 1.4 Diagram

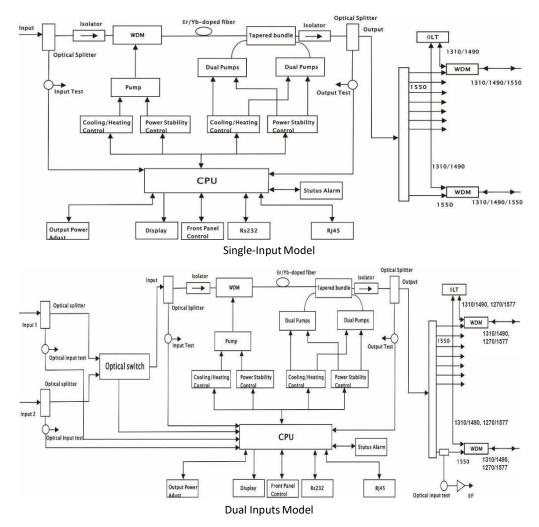

## 1.5 Specifications

| ATE300 EDEA Enhiven Dave | مما التامية في المعالية الم | 10// 1 2011 |
|--------------------------|-----------------------------|-------------|
| AT5200 EDFA Erbium-Dop   | ed Fiber Amplifier          | 19°1 or 2RU |

| Parameter                        | Unit | Min.   | Тур.        | Max. | Note                         |
|----------------------------------|------|--------|-------------|------|------------------------------|
| Optical Index                    | •    |        | .,          |      |                              |
| CATV Operating Wavelength        | nm   | 1545   |             | 1565 |                              |
| GPON Pass Wavelength             | nm   |        | 1310/149    | C    |                              |
| XGPON Pass Wavelength            | nm   |        | 1270/157    | 7    |                              |
| OTDR Pass Wavelength             | nm   |        | 1625 to 165 | 50   |                              |
| Optical Input Range              | dBm  | -8     |             | +10  |                              |
| Output Power                     | dBm  |        |             | 41   | 1 dBm interval               |
| Output Adjustment Range          | dB   | -4     |             | 0    | Adjustable, each step 0.1 dB |
| Output ATT                       | dB   |        | -6          |      | Output ATT at one time       |
|                                  | -    |        | -           |      | And recover                  |
| Output Ports Uniformity          | dB   |        |             | 0.7  |                              |
| Output Power Stability           | dB   |        |             | 0.3  |                              |
| Max No. of OLT PON Ports 2RU     |      |        |             | 32   | SC/APC                       |
|                                  |      |        |             | 64   | LC/APC                       |
| Max No. of COM Ports 2RU         |      |        |             | 32   | SC/APC                       |
|                                  |      |        |             | 64   | LC/APC                       |
| CATV Pass Loss                   | dB   |        |             | 0.8  |                              |
| OLT Pass Loss                    | dB   |        |             | 0.8  |                              |
| Isolation between CATV and OLT   | dB   | 40     |             |      |                              |
| Switching Time of Optical Switch | ms   |        |             | 8.0  | Optional                     |
| Insertion Loss of Optical Switch | dB   |        |             | 0.8  | GPON                         |
|                                  | dB   |        |             | 1.1  | XGPON                        |
|                                  | dB   |        |             | 1.4  | OTDR                         |
| Noise Figure                     | dB   |        |             | 6.0  | Pin: 0 dBm                   |
| PDL                              | dB   |        |             | 0.3  |                              |
| PDG                              | dB   |        |             | 0.4  |                              |
| PMD                              | ps   |        |             | 0.3  |                              |
| Remnant Pump Power               | dBm  |        |             | -30  |                              |
| Optical Return Loss              | dB   | 45     |             |      |                              |
| Fiber Connector                  |      | SC/APC |             |      | FC/APC                       |
|                                  |      |        |             |      | LC/APC                       |
| General Characteristics          |      |        |             |      |                              |
| RF Test                          | dBµV | 78     |             | 82   | Optional                     |
| Network Management Interface     |      |        | WEB suppor  |      |                              |
| Power Supply                     | V    | 90     |             | 265  | AC                           |
|                                  |      | -72    |             | -36  | DC                           |
| Power Consumption                | W    |        |             | 100  | Dual PS, 1+1 standby, 40dBm  |
| Operating Temperature            | °C   | -5     |             | +65  |                              |
| Storage Temperature              | °C   | -40    |             | +85  |                              |
| Operating Relative Humidity      | %    | 5      |             | 95   |                              |

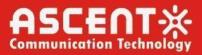

| Dimensions (D×W×H) | mm | 370 × 483 × 88 |
|--------------------|----|----------------|
| Weight             | kg | 7.5            |

### 1.6 Models and Options

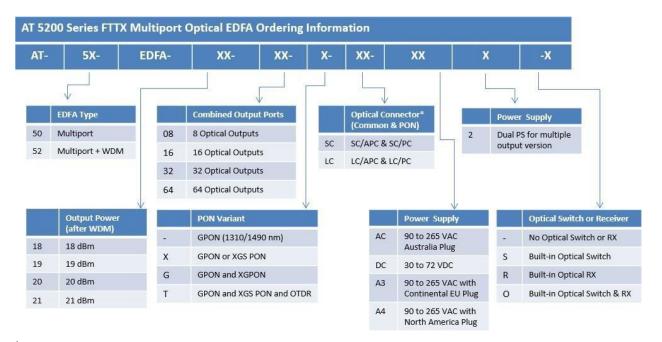

\* The maximum output power per port is 26dBm. Output power is measured after WDM. Contact ACT Sales Representative for more information.

| Total Output Power |       | No. of Output Port | Output Dower nor Dort |  |
|--------------------|-------|--------------------|-----------------------|--|
| dBm                | mW    | No. of Output Port | Output Power per Port |  |
| 35                 | 3200  | 16                 | 20.5                  |  |
| 55                 | 5200  | 32                 | 17.0                  |  |
| 36                 | 4000  | 16                 | 21.5                  |  |
| 30                 | 4000  | 32                 | 18.0                  |  |
| 37                 | 5000  | 16                 | 22.5                  |  |
| 57                 | 5000  | 32                 | 19.0                  |  |
| 38                 | 6400  | 32                 | 20.0                  |  |
| 39                 | 8000  | 32                 | 21.0                  |  |
| 40                 | 10000 | 32                 | 22.0                  |  |
|                    |       |                    |                       |  |

### 1.7 Front Panel Layout (Layout May Vary)

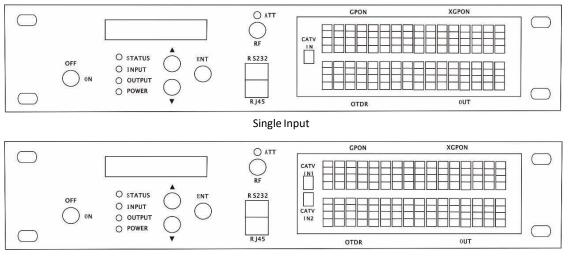

Dual Inputs

| Identification | Name              | Remarks                                |                      |
|----------------|-------------------|----------------------------------------|----------------------|
| LCD            | LCD Display       | To display the parameters of the devi  | ce                   |
| STATUS         | Device Status     | LED Green, Device working              |                      |
|                |                   | LED Red, Device alarming or faulty     |                      |
| INPUT          | Fiber Input       | LED Green, Input within requested rate | nge                  |
|                |                   | LED Red, no input or out of the reque  | sted range or only   |
|                |                   | single input connected in dual inputs  | model                |
| OUTPUT         | Fiber Output      | LED Green, Fiber output is within nor  | mal range            |
|                |                   | LED Red, Fiber output is out of norma  | l range              |
| POWER          | Power Supply      | LED Green, Dual power supply workin    | g                    |
|                |                   | LED Yellow, Single power supply work   | ing                  |
| CATV IN        | CATV Input        | 1550nm fiber input                     | Single input         |
|                |                   |                                        |                      |
| CATV IN1       | CATV Input 1      | 1550nm fiber input 1                   | Dual Inputs          |
| CATV IN2       | CATV Input 2      | 1550nm fiber input 2                   | Dual Inputs          |
| GPON           | GPON Data Input   | OLT Input                              | CWDM                 |
| XGPON          | XGPON Data Input  | OLT Input                              | CWDM                 |
| OTDR           | OTDR Signal Input |                                        |                      |
| OUT            | Fiber Output      | Fiber Output                           |                      |
|                |                   |                                        |                      |
| ▲ ▼            | Buttons           | Start menu page turning and set the c  | levice               |
| ENT            | Enter             | Confirmation after menu page turning   | g and device setting |
| OFF/ON         | Кеу               | ON pump laser on, OFF pump laser of    | f                    |
| RF TEST        | RF test point     | Output level 78 dBµV to 82dBµV         | Optional             |
| RS232          | RS232 Port        | Local programming                      |                      |
| RJ45           | RJ45 Port         | Remote SNMP and WEB supported          |                      |

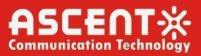

#### 1.8 Rear Panel Layout

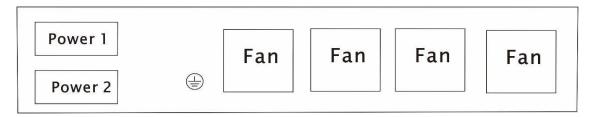

| Identification | Items          | Remarks                   |
|----------------|----------------|---------------------------|
| Fan            | Fan            | For cooling the device    |
| $\bigcirc$     | Grounding Port | For grounding             |
| Power1         | Power Socket 1 | Hot plug in/out supported |
|                |                |                           |
| Power2         | Power Socket 2 | Hot plug in/out supported |

## 2. Installation

#### 2.1 Preparation before installation

Please examine the machine to see if there is distinct

Please examine if the accessories is complete and the quality cards is here. If not, please contact sales or dealer

#### 2.2 Installation

- Keep a space about 4.5cm between machines for ventilation.
- Make sure that the socket works very well and well grounded; The impedance  $\leq 4\Omega$ ; 220V power

with three cables, the middle one should be connected to the ground  ${\,{}_{\circ}\,}$ 

may hurt the device or influence the quality of signal.

- Make sure the power supply button in the rear panel turn to OFF before the power supply cable connected.
- Keep the interface of the fiber clean before connecting the fiber.

#### 2.3 Notes

- 1. Static-sensitive pump laser is applied in the EDFA, please note that electrostatic protection should be applied in the storage of the EDFA and it should not be stored with corrosive material, and the storage temperature should be between 40 °C and + 85 °C.
- 2. As the output power of EDFA is high, please do not turn on the power supply before the EDFA is connected to the system or the output ports are not equipped with protection sleeves. Please do not to plug in/out the patch cord when the device is working, otherwise it may burn the output interface, resulting the decrease of the output power.

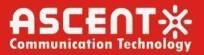

- 3. Please don't now attempt to look into the optical connectors when power applied, eye damage may result.
- 4. Please don't block the cooling holes of the device and keep it in good ventilation
- 5. Please use anhydrous industrial alcohol instead of medical alcohol to wash the fiber connector if necessary after the power supply of the device is turned off.
- 6. For high power EDFA, it is easy to burn the fiber output interface and decrease the output power, so the advised best value on each port is lower than 19dBm.
- 7. Please don't test the EYDFA repeatedly, otherwise the fiber connector interface may be hurt and the output power decreased.
- 8. The change of input optical power has a great influence on CNR. The higher input power, the higher the CNR, the lower input power, and the worse the CNR, as shown in the following figure:

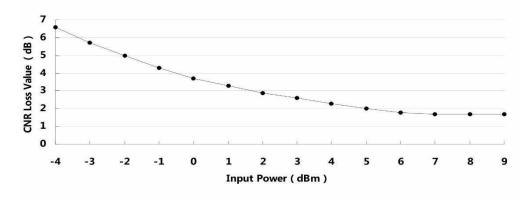

CNR loss value/Input Power

Page 11 of 24

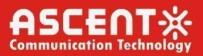

## 3. Management – Operation

### 3.1 Front Panel Operation

Press the ▼ to display the following menus in turn, and press the ▲ to reverse the cycle

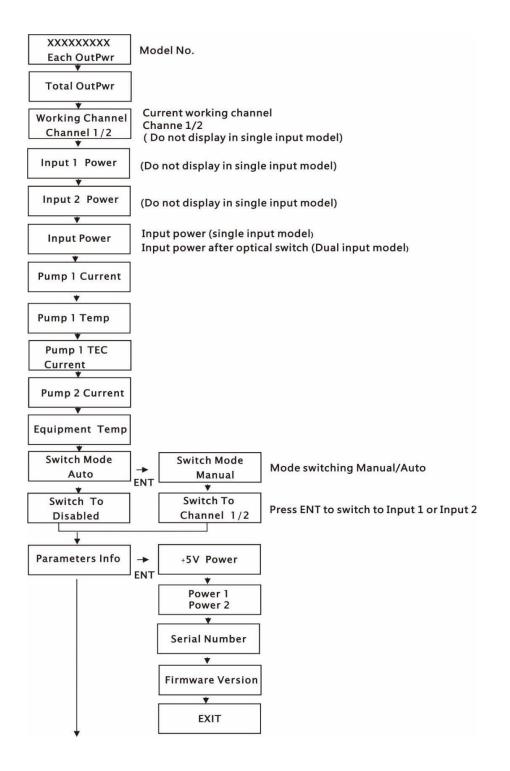

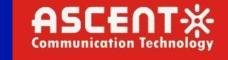

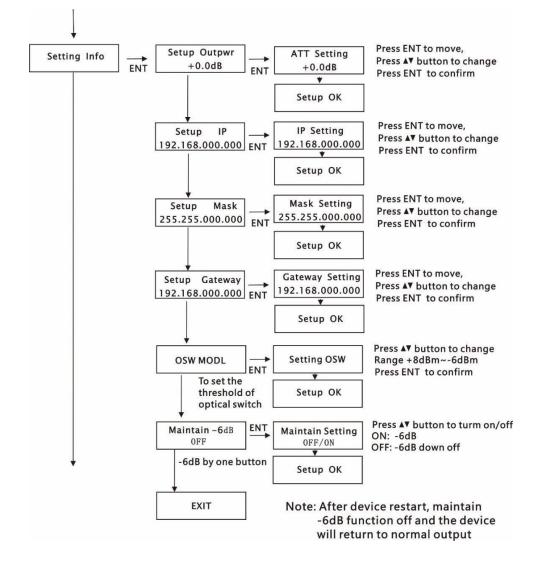

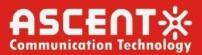

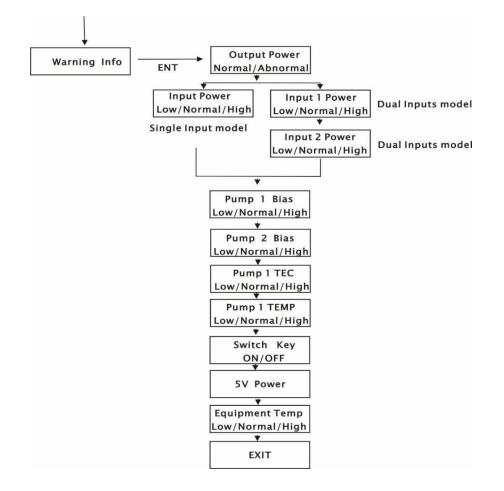

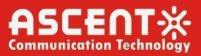

### 3.2 WEB Management Interface (Web GUI)

Web server is built in SNMP module. Users can directly view the basic operating parameters and network parameters of the device through the web browser. Popular web browsers include IE of Microsoft, Chrome of Google, Firefox of Mozilla, Opera of software ASA's, etc. The built-in web server of SNMP supports these popular browsers very well. The following diagrams are illustrated by opera browser.

1. Find the IP address of the device in the LCD panel menu. The default IP address is

192.168.0.22. Set the IP address of the computer to the same network segment as the device, find the "network" icon on the desktop of windows system, select the icon, right-click the mouse, and select "properties" in the pop-up menu

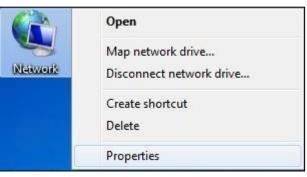

Click "Local Area Connection" in the pop-up version

| Control Panel )                                                                      | Network and Internet      Network and Sharing Center                                                                                                    |
|--------------------------------------------------------------------------------------|----------------------------------------------------------------------------------------------------|
| Control Panel Home<br>Change adapter settings<br>Change advanced sharing<br>settings | View your basic network information and set up connections           ADMIN-PC         Unidentified network         Internet           ADMIN-PC         Unidentified network         Internet           View your active networks         Connect or disconnect           View your active network         Access type:         No Internet access           Unidentified network         Access type:         No Internet access           Unidentified network         Access type:         Local Area Connection           Change your networking settings         Set up a new connection or network         Set up a new connection or network           Set up a new connection or network         Set up a new connection or network         Set up a vireless, broadband, dial-up, ad hoc, or VPN connection; or set up a router or access point.           Connect to a network         Connect or reconnect to a vireless, wired, dial-up, or VPN network connection.           Choose homegroup and sharing options         Access files and printers located on other network computers, or change sharing settings. |
| See also<br>HomeGroup                                                                | Troubleshoot problems<br>Diagnose and repair network problems, or get troubleshooting information.                                                                                                    |
| Internet Options<br>Windows Firewall                                                 |                                                                                                    |

In the "Local Area Connection Status" menu, select "Properties", and then double-click "Internet Protocol Version 4 (TCP / IPv4)".

| 🕴 Local Area Connection Status                                                                                                    | 🖞 Local Area Connection Properties                                                                                                    |
|----------------------------------------------------------------------------------------------------|----------------------------------------------------------------------------------------------------|
| General                                                                                                    | Networking                                                                                                    |
| Connection       IPv4 Connectivity:       No Internet access         IPv6 Connectivity:       No network access         Media State:       Enabled         Duration:       00:31:50         Speed:       100.0 Mbps         Details | Connect using:<br>Atheros AR8151 PCI-E Gigabit Ethemet Controller (NDIS E<br>Configure<br>This connection uses the following items:<br>Configure<br>This connection uses the following items:<br>Configure<br>This connection uses the following items:<br>Configure<br>This connection uses the following items:<br>Configure<br>Configure<br>Configur |
| Activity Sent Received                                                                                                    | Link-Layer Topology Discovery Responder      Install Uninstall Properties                                                                                                    |
| Bytes: 36,063 159,089                                                                                                    | Description<br>Transmission Control Protocol/Internet Protocol. The default<br>wide area network protocol that provides communication<br>across diverse interconnected networks.                                                                                                    |
| Close                                                                                                    | OK Cancel                                                                                                    |

Set the IP address to make the IP address and the device in the same network segment, so that the computer can access the device.

| Internet Protocol Version 4 (TCP/IPv4)                                                                                                    | Properties ?        |  |  |  |
|----------------------------------------------------------------------------------------------------|---------------------|--|--|--|
| General                                                                                                    |                     |  |  |  |
| You can get IP settings assigned automatically if your network supports<br>this capability. Otherwise, you need to ask your network administrator<br>for the appropriate IP settings. |                     |  |  |  |
| Obtain an IP address automatical                                                                                                    | у                   |  |  |  |
| Ouse the following IP address:                                                                                                    |                     |  |  |  |
| IP address:                                                                                                    | 192.168.0.10        |  |  |  |
| Subnet mask:                                                                                                    | 255 . 255 . 255 . 0 |  |  |  |
| Default gateway:                                                                                                    | 192.168.0.1         |  |  |  |
| Obtain DNS server address autom                                                                                                    | natically           |  |  |  |
| Use the following DNS server add                                                                                                    | resses:             |  |  |  |
| Preferred DNS server:                                                                                                    |                     |  |  |  |
| Alternate DNS server:                                                                                                    | · · ·               |  |  |  |
| Validate settings upon exit                                                                                                    | Advanced            |  |  |  |
|                                                                                                    | OK Cancel           |  |  |  |

2. Open the web browser and enter the IP address of the device in the address bar of the browser, such as 192.168.0.22

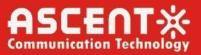

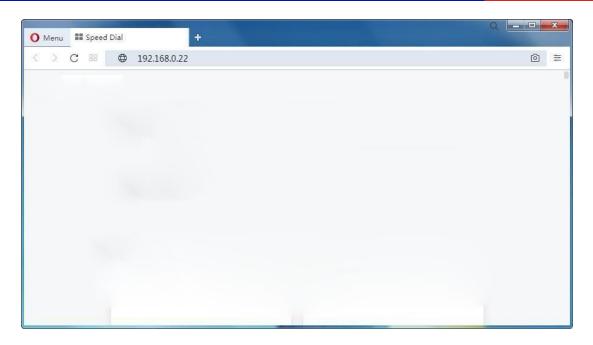

#### The browser will pop up a login box

| Authentication | Required                                                                                            |
|----------------|----------------------------------------------------------------------------------------------------|
| ?              | http://192.168.0.22 is requesting your username and password. The site says: "Embedded WEB Manager" |
| User Name:     |                                                                                                    |
| Password:      |                                                                                                    |
|                | OK Cancel                                                                                           |

#### First Time Log-in to WEB Manager

The username/password for the first time log-in to the WEB Manager is **admin/ascent**, we recommend that the customer change the username and password as soon as possible.

#### **Restore Factory Setting**

If in future you forget the user name and password you set up, or for any other reasons in need to change to default, the product can be restored to factory setting, click Reset Settings on the left-bar, then click Restore Factory, the setting will revert to default state, and the username and password will become **admin/123456**.

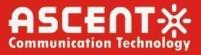

| he browser displays t  | he device status page                                                                                                    | by default                                                                           |                                                                                                    |                                                                                                    |                                                      |       |                                                                                                    |                                                                                                    |
|------------------------|----------------------------------------------------------------------------------------------------|--------------------------------------------------------------------------------------|----------------------------------------------------------------------------------------------------|----------------------------------------------------------------------------------------------------|------------------------------------------------------|-------|----------------------------------------------------------------------------------------------------|----------------------------------------------------------------------------------------------------|
| × +                    |                                                                                                    |                                                                                      |                                                                                                    |                                                                                                    |                                                      |       | Υ –                                                                                                    | σ×                                                                                                    |
| • http://192.168.0.22/ |                                                                                                    |                                                                                      |                                                                                                    |                                                                                                    |                                                      |       | e ~   ·                                                                                                    | 5 - E                                                                                                    |
|                        | Device Status<br>Device Status<br>Device Model<br>Serial Number<br>Internal Temprature<br>Input Power<br>Total Output Power<br>Single Output Power<br>DC Power +5V<br>Power Supply 1                         | AT-52-EDFA-20-16-LC<br>231005140067<br>27.0<br>-2.8<br>35.2<br>20.2<br>5.1<br>Normal | °C<br>dBm<br>dBm<br>V                                                                                                    |                                                                                                    |                                                      |       |                                                                                                    |                                                                                                    |
|                        | Pump BIAS                                                                                                    | темр                                                                                 |                                                                                                    | TEC                                                                                                    |                                                      |       |                                                                                                    |                                                                                                    |
|                        | 1 453 mA                                                                                                    |                                                                                      | 4.0                                                                                                    | 0.09 A                                                                                                    |                                                      |       |                                                                                                    |                                                                                                    |
|                        | 2 6830 mA                                                                                                    | 0.0 °C                                                                               |                                                                                                    | 0.00 A                                                                                                    |                                                      |       |                                                                                                    |                                                                                                    |
|                        |                                                                                                    | Copyrigi                                                                             | ht © 2011-20                                                                                                    | )23 Ascent Communic                                                                                                    | alion Technology Li                                  | mited |                                                                                                    | )                                                                                                    |
|                        | <ul> <li>★ +</li> <li>★ http://192.168.0.22/</li> </ul> Communication Technology Device Status Device Settings Alarm Status Alarm Properties Network Settings Change Password Reset Settings Update Firmware |                                                                                      | Internal Temprature     Device Status     Device Status     Alarm Properties     Network Settings     Change Password     Reset Settings     Update Firmware     Device Logs | x       +         chtp://192168.0.2/2       Concention Technology       Att 5000 EDFA by 0000 EDFA by 00000 EDFA by | ★ + ★ try/tytestestestestestestestestestestestestest | ★ +   | x       +         c http://192.168.02/         Cence Status<br>Device Status<br>Device Status<br>Aarm Status<br>Aarm Status<br>Aarm Properties<br>Change Password<br>Reset Status<br>Dudate Firmware<br>Device Logs       Device Status<br>Device Model Af S2 EDFA 20-16-LC<br>Serial Number 200051400067<br>Internal Temprature 27.0 °C<br>Input Power 28.0 dBm<br>Single Output Power 35.2 dBm<br>Single Output Power 35.2 dBm<br>DC Power +5V 5.1 V<br>Power Supply 1 Normal<br>Device Logs         Pump       BIAS       TEMP         Pump       BIAS       TEMP         1       453 mA       24.8 °C       0.09 A | the state of the state of the state |

Real Time Device Status Page

4. The left side of the page is the menu navigation bar. Click to enter the corresponding menu page

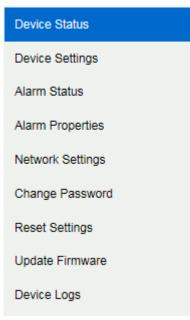

Page Navigation Bar

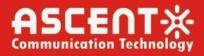

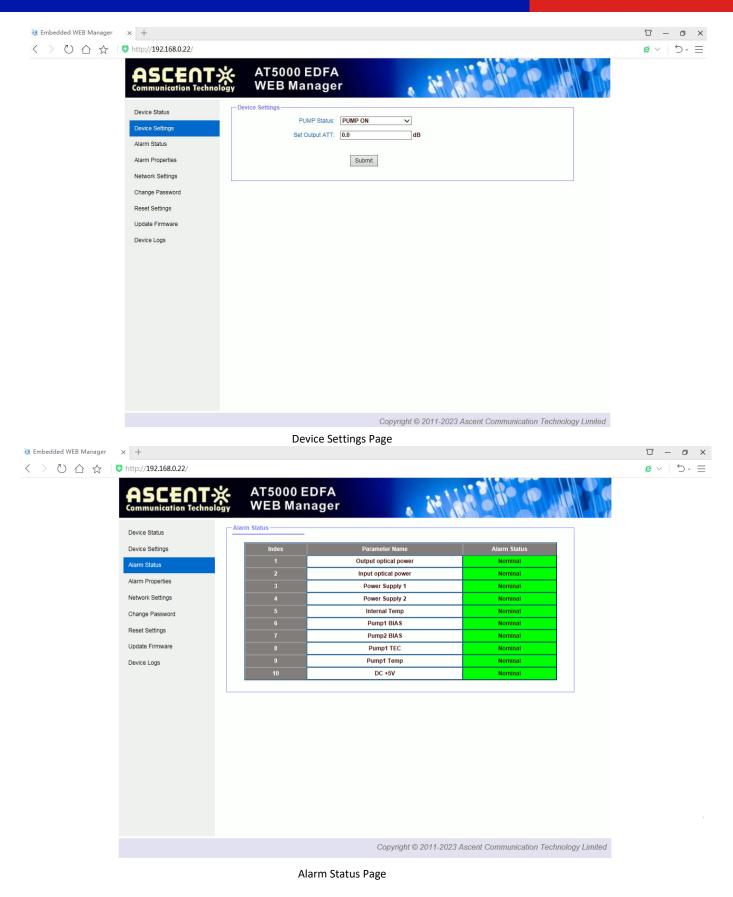

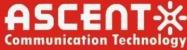

|                                     |                                                                                                    | munication Technolog |
|-------------------------------------|----------------------------------------------------------------------------------------------------|----------------------|
| 🔅 Embedded WEB Manager 🛛 🗙 🕂        |                                                                                                    | ΰ – σ ×              |
| < 〉 心 ☆ 🛛 http://192.168.0.22/      |                                                                                                    | e ~   5 - Ξ          |
| ASCENT                              | 🔆 AT5000 EDFA                                                                                                    |                      |
| Communication Techno                |                                                                                                    |                      |
| Device Status                       | - Alarm Properties                                                                                                    | ]                    |
| Device Settings                     | Index Parameter Name HIHI HI LO LOLO Deadband Action                                                                                                    |                      |
| Alarm Status                        | 1         Output optical power (dBm)         ☑ 27.0         ☑ 26.0         ☑ 11.0         ☑ 10.0         0.5         Set                                                                                                    |                      |
| Alarm Properties                    | 2 Input optical power (dBm)                                                                                                    |                      |
| Network Settings                    | 3 Internal Temp (°C) ♥ 85 ♥ 70 ♥ 5 ♥ 0 2 Set                                                                                                    |                      |
| Change Password                     | 4 Pump1 BlAS (mA) ♀ 900 ♀ 800 ♀ 100 ♀ 80 20 Set                                                                                                    |                      |
| Reset Settings<br>Update Firmware   | 5 Pump2 BIAS (mA)                                                                                                    |                      |
| Device Logs                         | 6         Pump1 TEC (A)         ☑         2.00         ☑         1.50         ☑         -2.00         0.10         Set           7         Pump1 Temp (°c)         ☑         35.0         ☑         30.0         ☑         15.0         1.0         Set |                      |
|                                     |                                                                                                    |                      |
|                                     | 8 DC +5V (V) V 6.5 V 6.0 V 4.0 V 3.5 0.2 Set                                                                                                    |                      |
|                                     | Index Parameter Name Control Action                                                                                                    |                      |
|                                     | 1 Power Supply 1 EnableMajor V Set                                                                                                    |                      |
|                                     | 2 Power Supply 2 EnableMajor V Set                                                                                                    |                      |
|                                     | Alarm Properties Settings Page                                                                                                    |                      |
| 🭇 Embedded WEB Manager 🛛 🗙 🕂        |                                                                                                    | ΰ – σ ×              |
| < > 🕐 🏠 🏠 📑 http://192.168.0.22/    |                                                                                                    | ≡ -C   ~ B           |
|                                     |                                                                                                    |                      |
| Device Status                       | Network Settings<br>Device MAC: D8: 29: 16: 57: 05: D7                                                                                                    | ^                    |
| Device Settings                     | Update Identifier: OA138SG04                                                                                                    |                      |
| Alarm Status                        | Agent Version: V3.2.0 Refresh                                                                                                    |                      |
| Alarm Properties                    | Static IP Address: 192 , 168 , 0 , 22 Set                                                                                                    |                      |
| Network Settings<br>Change Password | Subnet Mask: 255 . 255 . 0 0 Set                                                                                                    |                      |
| Reset Settings                      | Default Gateway: 192 , 168 , 0 , 1 Set                                                                                                    |                      |
| Update Firmware                     | Trap Address 1: 0 , 0 , 0 , 0 Set                                                                                                    |                      |
| Device Logs                         | Trap Address 2: 0 0 0 Set                                                                                                    |                      |
|                                     | Trap Address 3: 0 0 0 Set                                                                                                    |                      |
|                                     | Trap Address 4: 0 0 0 0 Set                                                                                                    |                      |
|                                     | Trap Address 5: 0 , 0 , 0 , 0 Set                                                                                                    |                      |
|                                     | Trap Address 6: 0 0 0 0 Set                                                                                                    |                      |
|                                     | Trap Address 7: 0 , 0 , 0 , 0 Set                                                                                                    |                      |
|                                     | Trap Address 8: 0, 0, 0, 0 Set                                                                                                    |                      |
|                                     | IPv6 Global Unicast:                                                                                                    |                      |
|                                     | IPv6 Local Link: fe80::da29:16ff:fe57:5d7                                                                                                    |                      |

Copyright © 2011-2023 Ascent Communication Technology Limited

Set

Set

Trap IPv6 Host1:

Trap IPv6 Host2: ::

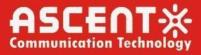

| <table-of-contents> Embedded WEB Manager</table-of-contents> | × +                  |                         |                          |                       |                        |           | Υ –            | o ×  |
|--------------------------------------------------------------|----------------------|-------------------------|--------------------------|-----------------------|------------------------|-----------|----------------|------|
| < > ひ ☆                                                      | http://192.168.0.22/ |                         |                          |                       |                        |           | <b>e</b> ~   • | 5- ≡ |
|                                                              |                      | AT5000 EDF<br>WEB Manag |                          | 14                    | 8° 10 11               |           |                |      |
|                                                              | Device Status        | IPv6 Local Link:        | fe80::da29:16ff:fe57:5d7 |                       |                        | ^         |                |      |
|                                                              | Device Settings      | Trap IPv6 Host1:        | ::                       |                       | Set                    |           |                |      |
|                                                              | Alarm Status         | Trap IPv6 Host2:        | ::                       |                       | Set                    |           |                |      |
|                                                              | Alarm Properties     | Trap IPv6 Host3:        | ::                       |                       | Set                    |           |                |      |
|                                                              | Network Settings     | Trap IPv6 Host4:        | ::                       |                       | Set                    |           |                |      |
|                                                              | Change Password      | Trap IPv6 Host5:        | ::                       |                       | Set                    |           |                |      |
|                                                              | Reset Settings       | Trap IPv6 Host6:        | ::                       |                       | Set                    |           |                |      |
|                                                              | Update Firmware      | Trap IPv6 Host7:        | ::                       |                       | Set                    |           |                |      |
|                                                              | Device Logs          | Trap IPv6 Host8:        | ::                       |                       | Set                    |           |                |      |
|                                                              | -                    | NTP:                    | Enable V                 |                       | Set                    |           |                |      |
|                                                              |                      | NTP Host:               | pool.ntp.org             |                       | Set                    |           |                |      |
|                                                              |                      | DNS1:                   | 223.5.5.5                |                       | Set                    |           |                |      |
|                                                              |                      | DNS2:                   | 0.0.0.0                  |                       | Set                    |           |                |      |
|                                                              |                      | Read Community:         | public                   |                       | Set                    |           |                |      |
|                                                              |                      | Write Community:        | public                   |                       | Set                    |           |                |      |
|                                                              |                      | Trap Community:         | public                   |                       | Set                    |           |                |      |
|                                                              |                      | SNMP Version:           | V1 ~                     |                       | Set                    | ~         |                |      |
|                                                              |                      |                         | Copyright @              | © 2011-2023 Ascent Co | ommunication Technolog | y Limited |                |      |

Network Settings Page

| 😣 Embedded WEB Manager 🛛 🗙 🕂                               |                                                                                                    |                                                                                                    |               |                       |                         |         | Υ –        | o ×   |
|------------------------------------------------------------|----------------------------------------------------------------------------------------------------|----------------------------------------------------------------------------------------------------|---------------|-----------------------|-------------------------|---------|------------|-------|
| く 〉 ひ 合 ☆ 📑 http://                                        | //192.168.0.22/                                                                                                    |                                                                                                    |               |                       |                         |         | <b>e</b> ~ | 5 · ∃ |
| A                                                          |                                                                                                    | AT5000 EDFA<br>WEB Manager                                                                              |               | 12 10 00              |                         |         |            |       |
| Devic<br>Alarm<br>Alarm<br>Netwo<br>Chan<br>Reset<br>Updat | ce Status<br>ce Settings<br>n Status<br>n Properties<br>oork Settings<br>rge Password<br>et Settings<br>ate Firmware<br>ce Logs | Ige Password<br>Username:<br>Password:<br>New Username:<br>New Password:<br>Confirm Password:<br>Submit | Reset         |                       |                         |         |            |       |
|                                                            |                                                                                                    |                                                                                                    | Copyright © 2 | 2011-2023 Ascent Comm | nunication Technology L | .imited |            |       |
|                                                            |                                                                                                    |                                                                                                    |               |                       |                         |         |            |       |

Change Password Page

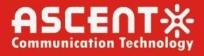

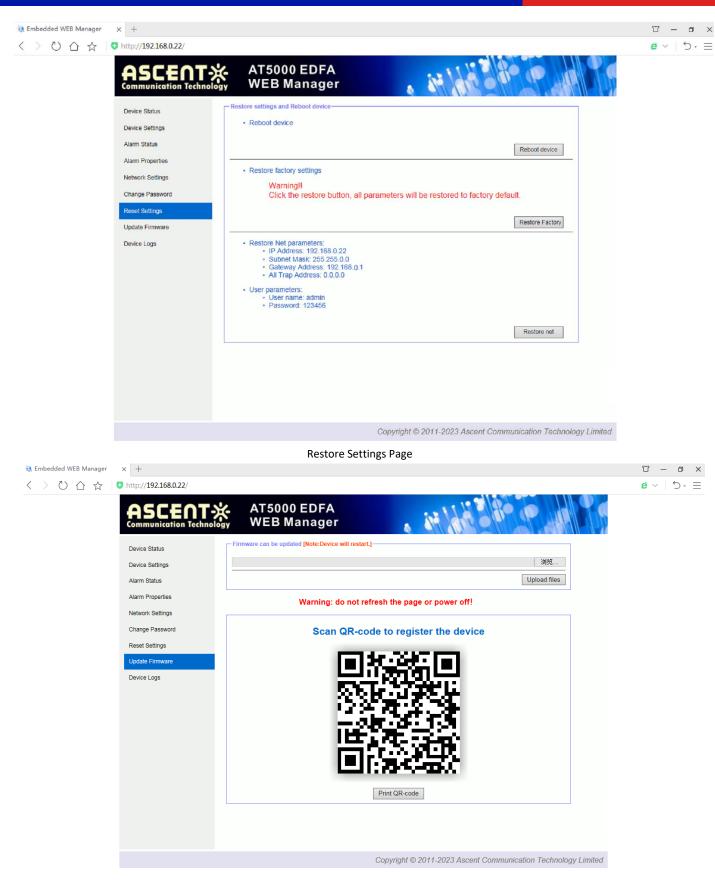

Update Firmware

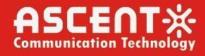

×

| 💐 Embedded WEB Manager | × +                  |                                        |                      |                                                                      |         | Υ – O  |
|------------------------|----------------------|----------------------------------------|----------------------|----------------------------------------------------------------------|---------|--------|
|                        | http://192.168.0.22/ |                                        |                      |                                                                      |         | e < 5. |
|                        |                      | AT5000 ED<br>WEB Mana                  |                      | · it is a for the                                                    |         |        |
|                        | Device Status        | Device Logs                            |                      |                                                                      | ^       |        |
|                        | Device Settings      | Posix TimeSync                         |                      | Clear Logs                                                           |         |        |
|                        | Alarm Status         | Posix Time                             | System UpTime        | Record Content                                                       |         |        |
|                        | Alarm Properties     | 1970年1月1日 8:00:20<br>1970年1月1日 8:00:19 | 00:00:20 00:00:19    | Output optical power NOMINAL 11.8dBm Output optical power LO 10.7dBm |         |        |
|                        | Network Settings     | 1970年1月1日 8:00:16                      | 00:00:16             | Pump2 BIAS NOMINAL 990mA                                             |         |        |
|                        | Change Password      | 1970年1月1日 8:00:16<br>1970年1月1日 8:00:12 | 00:00:16<br>00:00:12 | Pump1 BIAS NOMINAL 453mA Input optical power NOMINAL -2.8dBm         |         |        |
|                        | Reset Settings       | 1970年1月1日 8:00:06<br>1970年1月1日 8:00:06 | 00:00:06<br>00:00:06 | DC +5V NOMINAL 5.3V<br>Pump1 Temp NOMINAL 23.5°C                     |         |        |
|                        | Update Firmware      | 1970年1月1日 8:00:06                      |                      | al Temp NOMINAL 26°C                                                 |         |        |
|                        | Device Logs          | 1970年1月1日 8:00:05<br>1970年1月1日 8:00:05 | 00:00:05             | V LOLO 0V<br>Pump1 Temp LOLO 0°C                                     |         |        |
|                        |                      | 1970年1月1日 8:00:05                      | 00:00:05             | Pump2 BIAS LOLO 0mA                                                  |         |        |
|                        |                      | 1970年1月1日 8:00:05                      | 00:00:05             | Pump1 BIAS LOLO 0mA                                                  |         |        |
|                        |                      | 1970年1月1日 8:00:05                      | 00:00:05             | Internal Temp LOLO 0°C                                               |         |        |
|                        |                      | 1970年1月1日 8:00:05                      | 00:00:05             | Input optical power LOLO -102.4dBm                                   |         |        |
|                        |                      | 1970年1月1日 8:00:05                      | 00:00:05             | Output optical power LOLO 0dBm                                       |         |        |
|                        |                      | 1970年1月1日 8:00:00                      | 00:00:00             | Device started.                                                      |         |        |
|                        |                      | 1970年1月1日 8:06:06                      | 00:06:06             | Pump2 BIAS LOLO 20mA                                                 |         |        |
|                        |                      | 1970年1月1日 8:06:06                      | 00:06:06             | Pump1 BIAS LOLO 0mA                                                  |         |        |
|                        |                      | 1970年1月1日 8:06:06                      | 00:06:06             | Output optical power LOLO -60.0dBm                                   |         |        |
|                        |                      | 1970年1月1日 8:05:01                      | 00:05:01             | Power Supply 2 MAJOR                                                 |         |        |
|                        |                      | 1970年1月1日 8:04:59                      | 00:04:59             | Power Supply 1 NOMINAL                                               |         |        |
|                        |                      | 1970年1月1日 8:04:57                      | 00:04:57             | Power Supply 1 MAJOR                                                 |         |        |
|                        |                      | 1970年1月1日 8:04:51                      | 00:04:51             | Output optical power NOMINAL 11.4dBm                                 |         |        |
|                        |                      | 1970年1月1日 8:04:46                      | 00:04:46             | Pump2 BIAS NOMINAL 970mA                                             |         |        |
|                        |                      | 1970年1月1日 8:04:46                      | 00:04:46             | Pump1 BIAS NOMINAL 453mA                                             |         |        |
|                        |                      | 1970年1月1日 8:04:41                      | 00:04:41             | Pump2 BIAS LOLO 20mA                                                 | ~       |        |
|                        |                      | 1970年1月1日 8:04:41                      | 00:04:41             | Pump1 BIAS LOLO 0mA                                                  | 3       |        |
|                        |                      |                                        | C                    | opyright © 2011-2023 Ascent Communication Technology I               | Limited |        |

Device Logs

## 4. Troubleshooting

### 4.1 Fiber Optic Maintenance

Any time the fiber leads to the amplifier are disconnected, there is the potential for contamination of the ends of the fiber connectors. Dirt or other contaminants on these components can reduce the amplifier's performance and can result in permanent damage to the device. It is recommended that the fiber connectors be cleaned prior to connection, or reconnection, to the system.

### 4.2 Troubleshooting Conditions

| <b>S/N</b><br>1 | <b>Fault Phenomenon</b><br>Power Yellow      | Faulty Reason<br>Single power supply working | Solution<br>Connect another power<br>supply | Remarks    |
|-----------------|----------------------------------------------|----------------------------------------------|---------------------------------------------|------------|
| 2               | STATUS Green<br>INPUT Yellow<br>OUTPUT Green | Single optical input                         | Connect another input                       | Dual Model |
| 3               | STATUS Red<br>INPUT Yellow<br>OUTPUT Red     | No input or input too low                    | Adjust the value of input power             |            |
| 4               | STATUS Red<br>INPUT Green                    | The key turned to OFF                        | Turn the key to ON                          |            |

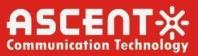

|   | OUTPUT Red<br>LCD Display "KEY OFF"                                                                                  |                                                                                                    |                                                                                          |                                                   |
|---|----------------------------------------------------------------------------------------------------|----------------------------------------------------------------------------------------------------|------------------------------------------------------------------------------------------|---------------------------------------------------|
| 5 | Output power LCD<br>displays normal value,<br>but low value by power<br>meter                                        | Fiber interface hurt caused by<br>wrong operation such as plug<br>in/out patch cord when the power<br>supply is on, it will cause the<br>output lower than LCD display | Replace the fiber<br>connector                                                           | The advised<br>optical power per<br>port ≤ 19 dBm |
|   |                                                                                                    | Output interface of EYDFA or patch cord is dirty.                                                                                                    | Clean the output<br>interface with industrial<br>anhydrous alcohol or<br>dust-free paper |                                                   |
|   |                                                                                                    | Power meter error                                                                                                    | Change power meter                                                                       | Top brand power meter is advised                  |
|   |                                                                                                    | The wavelength deviation of input optical signal is far from 1550nm                                                                                                    | Adjust the wavelength of optical transmitter                                             |                                                   |
| 6 | LCD display shows<br>output is about 0 to<br>4dB lower than<br>specified value                                       | Checking if the ATT attenuation in<br>"setting info" is enabled                                                                                                    | Turn off "ATT" function                                                                  |                                                   |
| 7 | LCD display shows<br>output is about 6dB                                                                             | Checking if the "Maintain -6dB"<br>function in "Setting Info" enabled                                                                                                  | Turn off "-6dB"<br>function                                                              |                                                   |
| 8 | The optical power of<br>the output end of the<br>optical amplifier is<br>normal, but the index<br>of the user end is | Optical power to fiber is high                                                                                                    | Decrease the power to<br>fiber under 19 dBm                                              |                                                   |

deteriorated

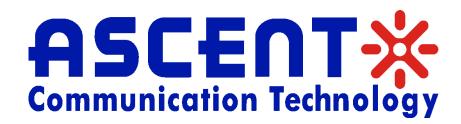

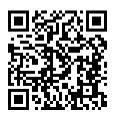

#### Ascent Communication Technology Ltd

#### AUSTRALIA

140 William Street, Melbourne Victoria 3000, AUSTRALIA Phone: +61-3-8691 2902

#### CHINA

Unit 1933, 600 Luban Road 200023, Shanghai CHINA Phone: +86-21-60232616

#### EUROPE

Pfarrer-Bensheimer-Strasse 7a 55129 Mainz, GERMANY Phone: +49 (0) 6136926 3246

WEB: www.ascentcomtec.com

#### HONG KONG SAR

Unit 9, 12<sup>th</sup> Floor, Wing Tuck Commercial Centre 177 Wing Lok Street, Sheung Wan, HONG KONG Phone: +852-2851 4722

#### USA

2710 Thomes Ave Cheyenne, WY 82001, USA Phone: +1-203 816 5188

#### VIETNAM

15 /F TTC Building, Duy Tan Street Cau Giay Dist., Hanoi, VIETNAM Phone: +84 243 795 5917

EMAIL: <a href="mailto:sales@ascentcomtec.com">sales@ascentcomtec.com</a>

Specifications and product availability are subject to change without notice. Copyright © 2022 Ascent Communication Technology Limited. All rights reserved. Ver. ACT\_2RU\_Multiport\_EDFA\_QRG\_V2k\_Oct\_2022